**FTPMount**

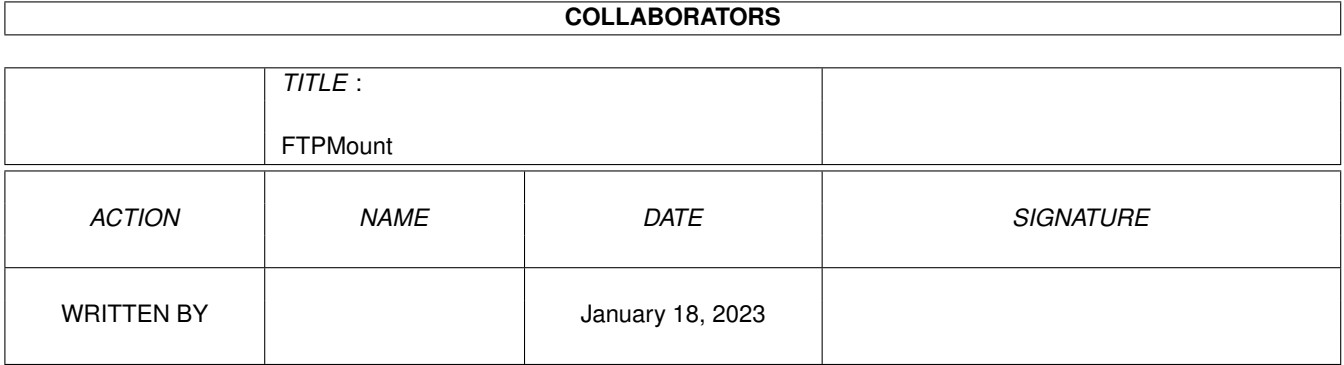

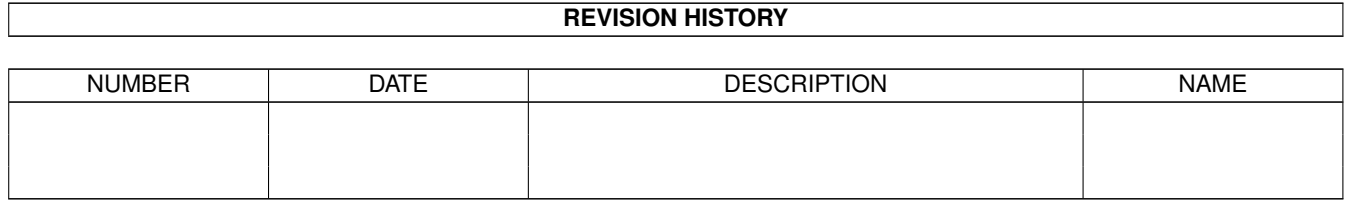

# **Contents**

#### [1](#page-3-0) FTPMount 1

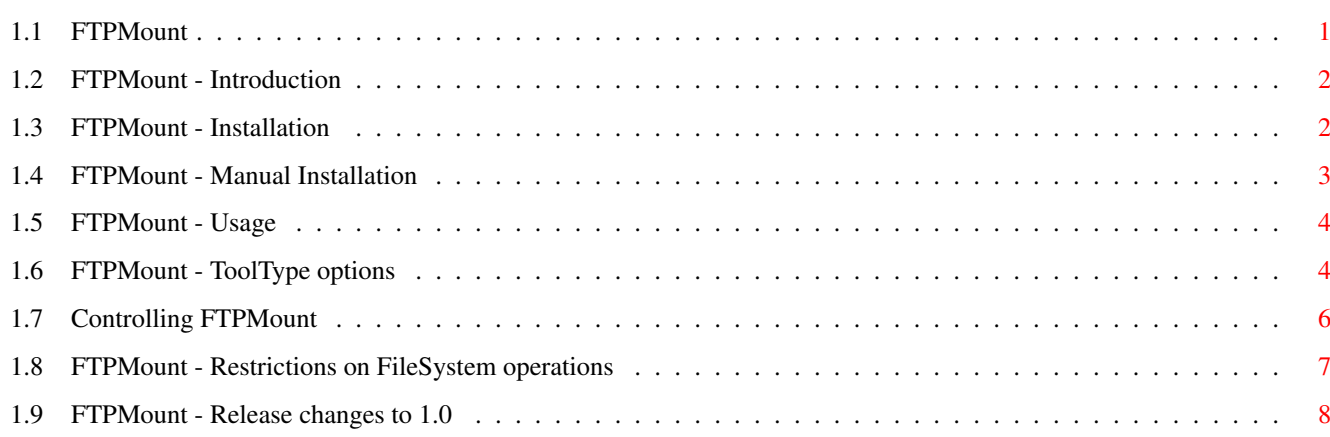

# <span id="page-3-0"></span>**Chapter 1**

# **FTPMount**

# <span id="page-3-1"></span>**1.1 FTPMount**

FTPMount allows FTP sites to be mounted as part of an AmigaDOS  $\leftrightarrow$ file

system.

Introduction

Installation

Usage

Options

Restrictions

Changes

Except where noted, FTPMount and its source code, are copyright 1995 and 1996 by Evan Scott, evan@ucc.gu.uwa.edu.au. All Rights Reserved. Permission is granted for unlimited public distribution of the source, executable and documentation of FTPMount provided no fee over and above reclamation of distribution costs is levied.

The code for parsing Windows NT (TM) directory listings is copyright 1996 by Ron Flory, All Rights Reserved. My thanks to him for permission to include this in this distribution.

FTPMOUNT SOFTWARE IS PROVIDED "AS-IS" AND SUBJECT TO CHANGE; NO WARRANTIES ARE MADE. ALL USE IS AT YOUR OWN RISK. NO LIABILITY OR RESPONSIBILITY IS ASSUMED.

It is unclear what the status of the following is, however I guess something like it should be included:

Installer and Installer project icon (c) Copyright 1991-93 Commodore-Amiga, Inc. All Rights Reserved. Reproduced and distributed under license from Commodore.

INSTALLER SOFTWARE IS PROVIDED "AS-IS" AND SUBJECT TO CHANGE; NO WARRANTIES ARE MADE. ALL USE IS AT YOUR OWN RISK. NO LIABILITY OR RESPONSIBILITY IS ASSUMED.

### <span id="page-4-0"></span>**1.2 FTPMount - Introduction**

After looking at the various options as far as which FTP utilities  $\leftrightarrow$ were available, I came to the conclusion that there were no acceptable user interfaces as far as I was concerned.

Instead of writing another FTP client, I decided to write an FTP file system.

FTPMount is the result.

FTP sites appear as subdirectories of a file system device 'FTP:'. The root directory of FTP: is actually a mirror of a real directory somewhere else in the file system. This allows common FTP sites to be permanently listed under FTP: (so they appear in file requesters etc), and, through the use of icon

> tooltypes , to support ftp site aliases and other options.

FTPMount supports both anonymous and private ftp sessions. Mounted private ftp sessions can act as a poor-person's NFS mount.

Due to the restrictive nature of the FTP protocol (RFC 959), there are some significant

limitations that apply to FTP: that prevent it from supporting all file system actions fully.

FTPMount is written for the AmiTCP API, and requires AmiTCP 2.0 to actually do anything useful, although you can install and mount FTPMount quite happily without it.

#### <span id="page-4-1"></span>**1.3 FTPMount - Installation**

I put complete faith in my (first ever!) install script :-). If  $\leftrightarrow$ you are less

trusting,

manual installation is not difficult.

A few notes on the automatic installation:

The DOSDriver entry referred to is a little text file passed to mount. It is similar to the files in DEVS:DOSDrivers and SYS:Storage/DOSDrivers (eg. PIPE, AUX, PC0 etc). In this case the DOSDriver entry is FTP and the installer will ask you where you want to put it. Normally if you wanted FTP to be mounted automatically at boot time you would put it in DEVS:DOSDrivers. Note that FTP needs FTPMountDir: to be assigned when it is activated. Due to the way

Startup-Sequence and User-Startup are structured, the assign will be done after the DEVS:DOSDrivers are mounted. Thus if you want FTP: to be mounted and activated at boot time DEVS:DOSDrivers is not an advisable destination (if you feel like moving the assign from User-Startup to Startup-Sequence before the DOSDrivers mount, things will be fine). The only safe alternative appears to be to put this entry in WBStartup. This is a little unorthodox, and not really an ideal place from a categorization point of view.

Speaking of whether you want the DOSDriver activated upon mounting ... when a handler is mounted it can either be activated (loaded) there and then, or it can be deferred. If activation is deferred this simply means that the handler is not loaded until a reference to FTP: is made. For CLI users there is little point in forcing it to be activated when it is mounted since you can still refer to files within FTP: and not notice that it will be loaded upon the first such reference. For Workbench users, however, there is a difference in that Workbench won't recognise FTP: until it is activated, and hence there won't be an icon for it until it is activated. So if you want FTP: to appear on your Workbench desktop upon booting you will need to say "Yes" to the "Do you want the DOSDriver activated upon mounting?" question. The previous point is relevant in this case, and the FTP DOSDriver entry should be put in WBStartup.

The anonymous login identification string is composed from the environment variables USER and HOST as USER@HOST. If these variables are not set at the time of installation, the installer script will ask you to supply them and will then copy them to ENVARC:USER and ENVARC:HOST respectively. Please supply USER and HOST so as to produce a valid email address USER@HOST. I debated whether to have an EMAIL environment variable instead of using these two. I'm still not sure which is a better solution - feedback would be appreciated.

# <span id="page-5-0"></span>**1.4 FTPMount - Manual Installation**

FTPMount looks for all its files in a directory to which FTPMountDir: is assigned. So you will need to put an assign in your User-Startup for FTPMountDir: to this directory.

Make subdirectories FTPMountDir:Hosts and FTPMountDir:L, and if you want to install alternate catalogs, FTPMountDir:Catalogs.

Copy L/FTPMount-Handler to FTPMountDir:L

If you want the example sites directories: Copy Hosts all to FTPMountDir:Hosts

Copy the relevant catalog directories that you are interested in, for example: Copy Catalogs/English to FTPMountDir:Catalogs/English all

Now you need to put the mount entry somewhere, so copy DOSDrivers/FTP to DEVS:DOSDrivers, SYS:Storage/DOSDrivers, SYS:WBStartup or equivalent.

If you want it activated upon mounting, change the tooltype for ACTIVATE to 1 instead of 0.

Remember to set USER and HOST environment variables as discussed in the main

installation section.

# <span id="page-6-0"></span>**1.5 FTPMount - Usage**

The default operation of FTPMount is to take references to  $\leftrightarrow$ directories in the

root of FTP: as ftp site addresses. Addresses can be dotted names or dotted numbers.

If the address contains an ' $@'$ , the string to the right of the ' $@'$ ' will be taken as the address while that to the left is assumed to be a user name. If no '@' is present, an anonymous login is attempted with user 'ftp' and password of USER@HOST.

If the connection is as a private (non-anonymous) ftp session, a requester asking for a password will be opened.

Note that if the address begins with an '@' then the requester will ask for both a user name and password.

While a connection is being established, a requester will be on the screen indicating that a connection is being established, and containing a cancel button to abort the connection.

Once the connection is established the FTP site will be accessable as normal files and subdirectories of the site's name.

While there are any locks, or an open file, FTPMount will try to keep the connection open. If there are no locks and no open file, FTPMount will close the connection after 2 minutes of idle time.

Doing a directory of the root of FTP: gives the directory of FTPMountDir:Hosts. File operations on any file in the root of FTP: are passed through to the equivalent files in FTPMountDir:Hosts. Thus icons can be used to store information about the FTP sites; as well as the image of the icon and the drawer window size and position, the tooltypes control some options which change the behaviour of the directory from the default behaviour described above.

> Tooltype Options Control of FTPMount FileSystem Restrictions

# <span id="page-6-1"></span>**1.6 FTPMount - ToolType options**

Note that setting tooltypes is best done on the original drawer icons in FTPMountDir:Hosts rather than in FTP: itself. While it is possible to set the tooltypes of the drawers in FTP: it is quite fiddly and difficult in some cases (since to get the Info on the drawer, Info locks the directory, and in so doing tries to make a connection to the site). Also, the tooltypes are only read once when a connection is first attempted. To force FTPMount to reread the icon information, go to the Commodities Exchange and toggle the Active/Inactive button twice (this closes all connections and flushes all buffers).

If there is no icon associated with a site, then the tooltypes are taken from the Default.info icon instead.

ToolTypes that are recognized:

- USER an alternative to specifying the directory as user@site. NB: for a directory labelled user@site, the USER tooltype is ignored
- PASSWORD for private logins, you may put your password, in plain text, here. This means private logins can be done completely automatically with no user/password requester. NB: obviously plain text passwords in a fairly accessable place could easily be a security risk. Only include your password here if you are sure that your machine is secure both physically and from network users. If you serve a public access FTP site from your Amiga I would strongly suggest not using this feature.
- HOST used as the address of the site to connect to instead of the name of the directory. This is useful for making abbreviated aliases for sites, or for accessing the same site in different capacities (particularly in concert with the ROOT option). NB: because the HOST tooltype overrides the directory name, there is significant scope for potential confusion.
- ROOT specifies an alternate directory to use as the root of the site. The parameter should be an absolute path name. This is particularly useful in concert with the HOST option to access a particular archive (eg. a directory "aminet" with HOST pointing to your favourite aminet site, and ROOT set to /pub/aminet ... then all files on the aminet archive would be referenced as FTP:aminet/util/comm/FTPMount.lha etc).
- STATUS open the site's status window upon initial reference.
- QUICK access the site in "Quick" mode. In quick mode several SLOW FTP commands may be issued at once. This is safe for almost all sites, and can significantly improve turnaround time to sites with a badly lagged link. Unfortunately some ftp servers cannot handle it (notably the FTPd I was using on my amiga as a test). Note that QUICK mode is now the default. If the site starts acting up, notably locking up on directory listings or file opens, turn off QUICK mode, either by adding the tooltype QUICK=off, or by adding the tooltype SLOW.
- CASE all filenames are case sensitive (if the server is case sensitive). The default is to be as case insensitive as possible. It is not possible to be completely case

insensitive, notably on references which include several directory names (eg ftp:site/Fish/Frog/Womble/x.c).

- MESSAGES controls which messages will be displayed during connection to a site. Possible values for this tooltype are ALL, ERROR and NONE. The default is ALL. Setting MESSAGES=ERROR will only bring up a requester when the FTP connection has been unsuccessful. Setting MESSAGES= NONE disables any requesters that require a response. NB: This includes the User/Password requester.
- PORT sets the port number to connect to, this defaults to the FTP port number specified in AmiTCP:db/services, or if no entry is specified there, it defaults to 21.

# <span id="page-8-0"></span>**1.7 Controlling FTPMount**

Due to the unreliable nature of the net, connections to FTP sites go up and down, go really sllllooooowwwwly or other such filesystem anti-social behaviour. In such cases your Workbench copy or directory operation may never complete, leaving Workbench stranded and useless. In order to monitor and control your active connections, a control system was added based on commodities.

When FTPMount is activated, it becomes a commodity broker, and appears in the list of commodities in the commodity exchange.

The standard command buttons work fairly much as you would expect.

- Active/Inactive When FTPMount goes inactive it closes all FTP connections and refuses all file system requests (will display a "Please insert volume" message) until it is made active again.
- Remove FTPMount closes all connections and frees all its resources. NB: while the volume is removed the DOS device node of FTP: can't be freed, and will remain, but all requests will be refused.
- Show Interface displays a list of all currently active sites. Selecting one of the sites will bring up the status window for that site. NB: The hotkey brings up this same list-of-sites window. The default hotkey is ctrl-alt-f.

Each site may have a status window open. This status window shows what is happening (getting a directory listing, reading a file, etc), as well as providing two buttons - Abort and Disconnect. Depending on what state the connection is in, one or both of these buttons may be disabled.

Abort attempts to interrupt the current operation without disconnecting. Unfortunately most of the time an abort causes a disconnect as well because by interrupting a system call FTPMount can no longer guarantee what state the connection is in.

Disconnect simply disconnects the FTP session brutally and suddenly.

#### <span id="page-9-0"></span>**1.8 FTPMount - Restrictions on FileSystem operations**

FTP does not allow for all the filesystem operations which you would expect of a normal AmigaDOS filesystem. These restrictions include:

- · Only one file may be open at a time for a given site. This is the big restriction. In future this may be worked around by allowing multiple connections. At the moment, however, this is a hard limit. If you attempt to open a file while another file is open, you will get an "Object in use" error. This restriction means that some simple file operations are not possible, for example "copy file.c file.c.old".
- · A file can only be open for reading or writing, not both. If you attempt this, you will get an "Object is write/read protected" error.
- · Seeking is not generally possible. A few limited cases are emulated to support, for example, those programs which seek to the end of the file just to see how big the file is. Seeking at the very start of a file is also supported. Unfortunately this confuses 'more' somewhat - it does a small seek at the beginning to see if the filesystem supports seeks, and if it does it allows you to page backwards ... but this fails later dumping you out.
- · Case sensitivity is still a problem with full path names. This is because if a reference is made to /fish/Bing/FrogWomble/x.c, FTPMount will simply try to CWD to /fish/Bing/FrogWomble and then get a directory listing. Thus, /fish/Bing/FrogWomble must be the right case if the FTP server is case sensitive. Leaf names are case insensitive (as long as you don't set the CASE tooltype obviously).
- · Directory listings are cached indefinitely. There is basically no low impact way of telling that files in the directory have been updated, and I refuse to retrieve the directory listing every time you do anything in a directory. The directory is flushed when a file is opened for writing, so if you need to update the directory you could do something like: echo bing >flush.file delete flush.file
- · Unix soft links are always assumed to be directories. This is because the standard format for a LIST has the first character as either a  $'d', a'-'',$ or an 'l'. Thus if it's a link to a file it looks just like a link to a directory. This may be fixed (with much contortion) in future. For now it is more generally useful to assume the link is to a directory.
- · '.' and '..' are filtered out due to potential AmigaDOS confusion.
- · FTPMount shouldn't be used on the Workbench if a utility such as DefIcons or Icon is running, since these attempt to determine the filetype by reading a portion of each file in a directory. This takes many minutes, and is a bit net anti-social.
- · Locks are no guarantee that the file won't be changed/removed/mangled underneath you.
- · File notification is not supported, and is not supportable.
- · Record locking is not supported, and is not supportable.
- ·~Protection bits cannot be modified.
- · Comments are not supported, and are not supportable.
- · MakeLink is not supported, and is not supportable.

### <span id="page-10-0"></span>**1.9 FTPMount - Release changes to 1.0**

FTPMount1.0 is a (very) minor upgrade to 0.8. It is mainly a consolidating release since 0.8 has been out there for a while and seems relatively stable. Only one bug fix has been included here, so many of the requests people have made are not in this release, and for this I apologise.

Changes from 0.8 to 1.0:

- · Soft links to directories will now be followed correctly. Soft links to files are still not supported.
- · Windows NT (TM) directory listings are now supported. Thanks go to Ron Flory for this enhancement.

Changes from 0.7 to 0.8:

- · FTPMount no longer pretends to support the ExamineFH packet. There was a problem with ExamineFH which caused crashes related to the fact that the file handle was not in the position in the packet that documentation indicated that it was. I couldn't work out what to do about this, so it returns an ACTION\_NOT\_KNOWN error instead. Most programs should be able to cope transparently with this.
- · "//" is legal at the beginning of an FTP: path (for pseudo-URL support), thus FTP://ftp.netnet.net/pub/aminet/RECENT is a legitimate path name.
- · Directory listings are stored in the same order they are retrieved, so for example, a copy with a wildcard will copy in standard sorting order rather than reversed.
- · Case insensitivity now picks an exact match over a case insensitive match. Thus if a site (eg Aminet/RECENT/recent ... Grrr) has two entries with the same name, but different cases, you can always distinguish the one you want by typing the name exactly.
- · If there is no icon for a site, the tooltypes will be read from the Default.info icon. NB: this doesn't mean that the Default icon specifies the default value for tooltypes!
- · The "MESSAGES" ToolType has been added to allow disabling of either banner messages or all messages. Please note that banner messages for public FTP sites are generally "Conditions of use" which should be read and understood by users, so I strongly recommend against putting "MESSAGES=ERROR" or "MESSAGES=NONE" in the Default icon, or in fact for any public ftp site.
- · The "PORT" ToolType has been added to allow connection to ports other than the standard FTP port (21).

· FTPMount now handles file names with spaces.